# D-03

# 多様な言語から使用できる教育用WebAPIライブラリの開発

Development of educational Web API that can be used from various languages 鈴木 達也† 島袋舞子† 小関啓子† 兼宗進†

tatuya suzuki Maiko simabuku keiko koseki susumu kanemune

# 1. はじめに

平成30年に告示された高等学校情報科の学習 指導要領[1]では情報Ⅰにおいて「コンピュータとプ ログラミング」が追加され、すべての高校生がプロ グラミングを学ぶことになっている。その学習内容 の1つに外部ライブラリやOSやサーバが提供する APIを用いたプログラムがある。

本研究ではサーバーが提供するWeb APIに着 目した。既存のWeb APIとして、各国の気象データ を提供するもの[2]や政府の統計データを提供する もの[3]がある。これらの多くは利用にあたってユー ザー登録が必要となるため、授業で扱おうとすると 生徒一人ひとりが登録する必要がある。利用登録 が不要なWeb APIも存在するが授業内容に即した ものが多くないため、Web APIは授業で扱いにくい といった課題が存在する。

そこで本研究ではユーザ登録が不要で利用する とともに、情報Ⅰで扱う内容に即した機能を提供す る教育用Web APIを提案する。今回はその1つで ある画像処理の機能の開発について報告する。

#### 2. 画像処理機能の開発

画像処理の機能は画像の加工が可能な外部ラ イブラリである「OpenCV」を使用して開発した。 OpenCVには画像処理に関する関数が多く用意さ れている。今回はグレースケールや二値化といっ た画像処理や顔検出の機能を教育用Web APIに て提供する。現在対応する機能を表1に示す。実 装にはPythonのWebアプリケーションフレーム ワークのライブラリである「Flask」を使用した。

表1において、「顔検出」のカスケード分類器はあ らかじめ用意したものを使用している。「ぼかし」は 「平滑化フィルタ」、「メディアンフィルタ」、「ガウシア ンフィルタ」、「バイラテラルフィルタ」の4種類で Web APIに対応している。また、二値化を行うには 閾値の下限と上限を決める必要がある。そこで、 Flask内にある「request」機能を用いて学生から任

意の下限と上限を決めてもらいWeb APIを呼び出 すことで二値化ができるようにしている。

表1 現在対応している処理内容の一覧

| 処理名                    | 処理内容                                        |
|------------------------|---------------------------------------------|
| グレースケー<br>ル            | カラ一画像を白黒(グレース<br>ケール)にする。                   |
| 二値化                    | カラー画像の明度を計測し、<br>条件に応じた白黒(灰色なし)<br>画像を生成する。 |
| ハフ変換                   | 画像の中から直線や円など<br>の図形を検出する。                   |
| マスク画像を<br>利用した画像<br>加工 | マスク画像を利用し元画像に<br>対しての画像加工を行う。               |
| 顔検出                    | カスケード分類器を用いて、<br>人物の画像から顔を検出す<br>る。         |
| ぼかし加工                  | 画像に対してぼかし加工を行<br>う。                         |
| ネガポジ反転                 | 画像の色を調べ、色相環に<br>おいて反対の色に変換を行<br>い加工する。      |

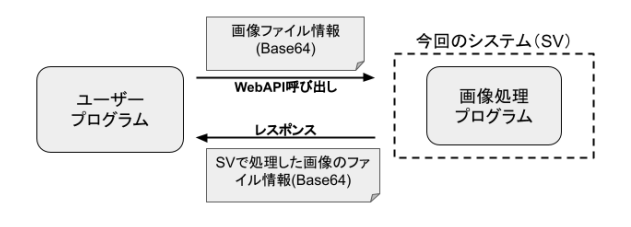

# 図1 システムの概要

システムの概要を図1に示す。まず、ユーザーの プログラムからWeb APIを呼び出し、画像ファイル をWeb APIに送信している。ただ、今回のWeb APIの開発環境であるFlaskでは画像ファイルをそ のまま受け取ることが出来ない。そこで、Base64と 呼ばれるエンコーダ方式に変更することで画像 ファイルの受け取りを行っている。Web APIが画像 を受け取り、処理を行う。処理した画像ファイルを ユーザのプログラムに返す際もBase64のエンコー ダ方式でレスポンスを行っているため、ユーザー 側でBase64を画像ファイルに変換するクラスファ イルを準備する必要がある。

具体例として、「ドリトル」でグレースケール加工 のWeb APIを使用した際のソースコードを図2に、 処理前と処理後の画像を図3、4に示す。

wa:WebAPI!作る。 wa:url="http://グレースケールのURL"。 ret=wa!読む。 画像=ret:graph。 こまんど=(".\jre\bin\java Base64Decode")!(画 像)連結。 システム!(こまんど)実行! ラベル!"<html><img src=file:result.png></html>"作る。

図2 ドリトルでのグレースケールの実行例

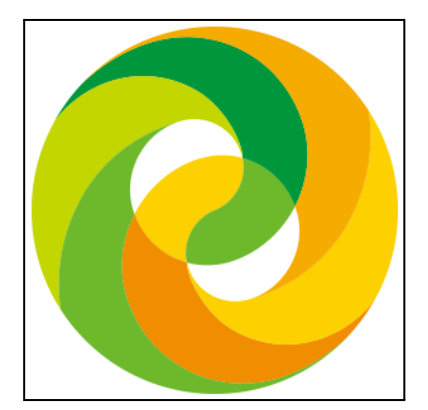

図3 グレースケール加工前の画像

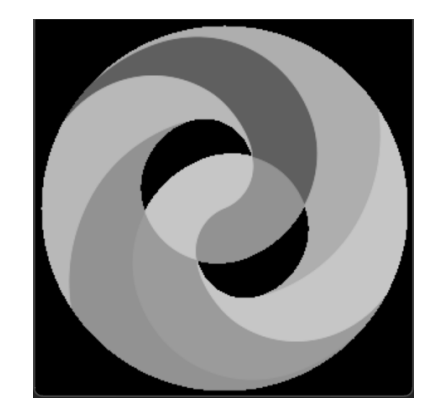

図4 グレースケール加工後の画像

ドリトル[4]とは兼宗研究室で開発を行っているプ ログラミング言語で日本語でのプログラムを可能と している。図2で1行目にWeb APIオブジェクトを 作成し、2行目で画像の処理方法をWeb APIに送 信している。3行目で処理結果を呼び出し、4行目 で処理結果の文字コードの入手を行っている。5行 目と6行目で処理結果の文字コードを画像ファイル に変換して7行目に変換した画像ファイルを表示し ている。

3. おわりに

今回は画像処理を行える教育用WebAPIの提案 を行った。今後の展望としては、WebAPIのコンテ ンツの充実を目指している。今回紹介している画 像処理のほかにもアルゴリズム学習用の乱数 データやMediaPipeなどの骨格検出をWebAPIに していきたい。

# 参考文献

[1]文部科学省.情報編 高等学校学習指導要領(平成 30年告示)解説.2018-7.(参照2023-07-17) https://www.mext.go.jp/a\_menu/shotou/zyouhou/d etail/mext\_01831.html [2]OpenWeatherMap(https://openweathermap.org/ ) [3]e-Stat(<https://www.e-stat.go.jp/api/>) [4]兼宗研究室,プログラミング言語「ドリトル」, 2022/11/26.

https://dolittle.eplang.jp/